# **APLIKASI PENGUKUR KELAYAKAN TEMPAT TINGGAL DENGAN MENGGUNAKAN METODE NAIVE BAYES**

**Ivan Andrew Yoshua 1) Jeanny Pragantha2) Tri Sutrisno 3)**

1)2)3) Teknik Informatika, Fakultas Teknologi Informasi, Universitas Tarumanagara Jl. Letjen S. Parman No. 1, Grogol Petamburan, Jakarta Barat 11440 Indonesia email: [ivannandrew@gmail.com](mailto:ivannandrew@gmail.com1)<sup>1</sup>, jeannyp@fti.untar.ac.id<sup>2</sup>, tris@fti.untar.ac.id<sup>3)</sup>

## **ABSTRACT**

*Application for measuring the feasibility of residence by using the Naive Bayes method is a method for measuring the feasibilty of a house. This method was created for PT. Ady Karya Raya Nusantara employees to replace the PT Ady Karya Raya method which still uses manual method. There are 2 programming languages used to make this application, namely PHP and Python. PHP for the user interface and python for the calculation. Testing was done by User Acceptence Testing (UAT) and count testing. UAT testing to check buttons and features and count testing to check whether the results of the manual method are the same as the Naive Bayes method. From the two tests conducted it can be seen that the Naive Bayes method can be applied to replace the manual method and also all buttons and features in the application function properly.*

## **Key words**

A*pplication measuring the feasibility of residence, Naive Bayes, PHP, Python*

## **1. Pendahuluan**

Bisnis properti sendiri dapat diartikan sebagai jenis usaha yang secara langsung maupun tidak langsung yang kegiatannya berkaitan dengan kepentingan rakyat banyak. Seperti dalam hal kebutuhan masyarakat yang membutuhkan tempat tinggal dalam hal ini produk properti demi untuk memenuhi kebutuhan dasar mereka. Dalam urusan berkaitan dengan bisnis properti tentunya banyak perusahaan properti yang ingin ikut andil mengambil keuntungan dari bisnis tersebut. Hal ini didasarkan pada komisi yang didapat dari hasil penjualan atau pembelian properti tersebut [1].

Contoh perusahaan properti yang menjual rumah adalah PT Ady Karya Raya Nusantara. PT Karya Raya Ady Nusantara adalah sebuah perusahaan properti yang telah berdiri sejak tahun 1996. Disamping menjual properti PT Ady Karya Raya Nusantara juga bergerak di bidang konstruksi bangunan

Didalam menjual rumah PT Ady Karya Raya Nusantara memiliki metode tersendiri untuk menentukan apakah rumah yang akan dijual memenuhi kriteria

tertentu, dalam hal ini perusahaan memperhitungkan 11 kriteria sebagai penentu dalam menjual rumah yaitu Keamanan, Potensi Banjir, Harga, Air, Autentikasi, Cicilan, Listrik, Fasilitas, Lokasi, Luas rumah, dan Fisik rumah

Namun penggunaan metode tersebut masih secara manual dan memakan banyak waktu. Sehingga diperlukan untuk membuatkan suatu aplikasi berbasis web untuk menggantikan penggunaan metode manual tersebut yang dapat mempersingkat waktu penggunaan metode. Aplikasi ini dibuat dengan menggunakan metode Naïve Bayes untuk menggantikan metode manual PT Ady Karya Raya Nusantara.

# **2. Dasar Teori**

Pembuatan aplikasi sendiri, menggunakan model Waterfall. Aplikasi ini sendiri berbasis Web dan menggunakan bahasa pemograman PHP untuk user interfacenya. Lalu Python untuk penghitungannya, Pada sisi server, digunakan XAMPP sebagai basis data-nya. Metode yang digunakan untuk membantu menentukan keputusan adalah metode Naive Bayes, metode Naive Bayes digunakan karena didasarkan pada data latih yang telah ada sekitar 300 data

## 2.1 Metode Naive Bayes

Algoritma Naive Bayes merupakan sebuah metoda klasifikasi menggunakan metode probabilitas dan statistik yang dikemukakan oleh ilmuwan Inggris Thomas Bayes. Algoritma Naive Bayes memprediksi peluang di masa depan berdasarkan pengalaman di masa sebelumnya sehingga dikenal sebagai Teorema Bayes. Ciri utama dr Naïve Bayes Classifier ini adalah asumsi yang sangat kuat (naïf) akan independensi dari masingmasing kondisi dan kejadian. Naive Bayes Classifier bekerja sangat baik dibanding dengan model classifier lainnya [2].

Berikut langkah-langkah penghitungan algoritma Naive Bayes:

- 1. Menyiapkan data latih.
- 2. Hitung jumlah kelas pada data latih.

3. Hitung jumlah kasus yang sama dengan kelas yang sama.

4. Kalikan semua hasil sesuai dengan data uji yang akan dicari kelasnya.

5. Bandingkan hasil per kelas [3].

Setelah itu, diketahui persamaan dari Teorema Bayes adalah sebagai berikut [4].

..........................(1)

P(A|B) adalah peluang A jika diketahui keadaan B. Kemudian dari persamaan pertama, dapat didapatkan persamaan kedua adalah sebagai berikut [5]:

$$
P(B \cap A) = P(B|A) \cdot P(A)
$$
 (2)

Sehingga dari persamaan kedua, dapat didapatkan persamaan untuk teorema Bayes sebagai berikut [6]:

$$
P(A|B) = \frac{P(B|A).P(A)}{P(B)}
$$

### 2.2 Hypertext Processor (PHP)

Hypertext Prepocessor atau disingkat PHP adalah bahasa pemograman yang berbasis WEB. bahasa pemrograman yang digunakan secara luas untuk penanganan pembuatan dan pengembangan sebuah situs web dan bisa digunakan bersamaan dengan HTML.

PHP diciptakan oleh Rasmus Lerdorf pertama kali tahun 1994. Pada awalnya PHP adalah singkatan dari "Personal Home Page Tools". Selanjutnya diganti menjadi FI ("Forms Interpreter"). Sejak versi 3.0, nama bahasa ini diubah menjadi "PHP:. PHP versi terbaru adalah versi ke-5 [7]. Dalam aplikasi ini PHP digunakan sebagai UI aplikasi.

#### 2.3 XAMPP

 Adalah perangkat yang menggabungkan tiga aplikasi 2 kedalam satu paket, yaitu Apache, MySQL, dan PHPMyAdmin, dengan XAMPP pekerjaan anda sangat dimudahkan karena dapat menginstalasi dan mengkonfigurasi ketiga aplikasi tersebut dengan sekaligus dan otomatis. XAMPP telah mengalami perkembangan dari waktu ke waktu. Versi yang terbaru adalah revisi dari yang terdahulu, sehingga lebih baik dan lebih lengkap. Aplikasi utama dalam paket XAMPP yakni terdiri atas web server Apache, MySQL, PHP, dan PHPMyAdmin..fungsi utama dari Apache yakni menghasilkan halaman web yang benar sesuai dengan yang dibuat oleh seorang web programmer,dengan menggunakan kode PHP [8]. Dalam aplikasi XAMPP berfungsi sebagai basis data program

#### 2.4 Python

 Adalah bahasa pemrograman interpretatif multiguna. Tidak seperti bahasa lain yang susah untuk dibaca dan dipahami, python lebih menekankan pada keterbacaan kode agar lebih mudah untuk memahami sintaks. Hal ini membuat Python sangat mudah dipelajari baik untuk pemula maupun untuk yang sudah menguasai bahasa pemrograman lain. Bahasa ini muncul pertama kali pada tahun 1991, dirancang oleh seorang bernama

dalamnya[8]. Dalam aplikasi ini Python berfungsi Guido van Rossum. Sampai saat ini Python masih dikembangkan oleh Python Software Foundation. Bahasa Python mendukung hampir semua sistem operasi, bahkan untuk sistem operasi Linux, hampir semua distronya sudah menyertakan Python di sebagai penghitung program.

## **3. Alur Aplikasi**

................(2) Dengan Menggunakan Metode Naive Bayes terdiri dari Change Password, Modul Home(setelah login) Aplikasi Pengukur Kelayakan Tempat Tinggal 10 modul yaitu Modul Home(sebelum login), Modul Login, Modul Forgot Password, Modul Register, Modul Input , Modul About, Modul hasil, Modul Help , Modul

1. Modul Home (sebelum login)

Modul ini merupakan modul home dimana sebelum memakai aplikasi ini user wajib melewati modul ini terlebih dahulu. Tersedia di modul sebelum sign in dan sesudah sign in. Tampilan home dapat dilihat pada **Gambar 1**

2. Modul Login

(3)

Modul ini merupakan modul login dimana user yang telah membuat akun dapat masuk ke aplikasi melalui modul ini dengan input username dan password saja. Tampilan login dapat dilihat pada **Gambar 2**

3. Modul Forgot Password

Modul ini merupakan modul yang akan merecovery password user, jika user lupa password atau kehilangan password. Tampilan forgot password dapat dilihat pada **Gambar 3**

4. Modul Register

Modul ini merupakan modul register dimana user yang belum/tidak memiliki akun dapat membuat akun melalui modul ini. Tampilan register dapat dilihat pada **Gambar 4**

5. Modul Input

Modul ini merupakan modul Input Data yang di gunakan untuk menginputkan data-data yang nantinya akan digunakan untuk menginputkan data kriteria mengenai rumah yang ingin dinilai. Tampilan input dapat dilihat pada **Gambar 5**

6. Modul About

Modul ini merupakan modul yang berisi mengenai informasi aplikasi. Tampilan about dapat dilihat pada **Gambar 6**

7. Modul Hasil

Modul ini merupakan modul pengumuman yang akan mengumumkan rumah yang kriterianya telah dimasukkan oleh user apakah layak atau tidak layak. Tampilan hasil dapat dilihat pada **Gambar 7**

8. Modul Help Modul ini merupakan modul yang berisi mengenai informasi kriteria tentang data rumah. Tampilan help dapat dilihat pada **Gambar 8**

9. Modul Change Password

Modul ini merupakan modul yang berisi mengenai perubahan password pada user. Tampilan change password dapat dilihat pada **Gambar 9**

10. Modul Home(setelah login)

Modul ini merupakan modul home dimana sebelum memakai aplikasi ini user wajib melewati modul ini terlebih dahulu. Tersedia di modul sebelum sign in dan sesudah sign in. Tampilan home (setelah login) dapat dilihat pada **Gambar 10**

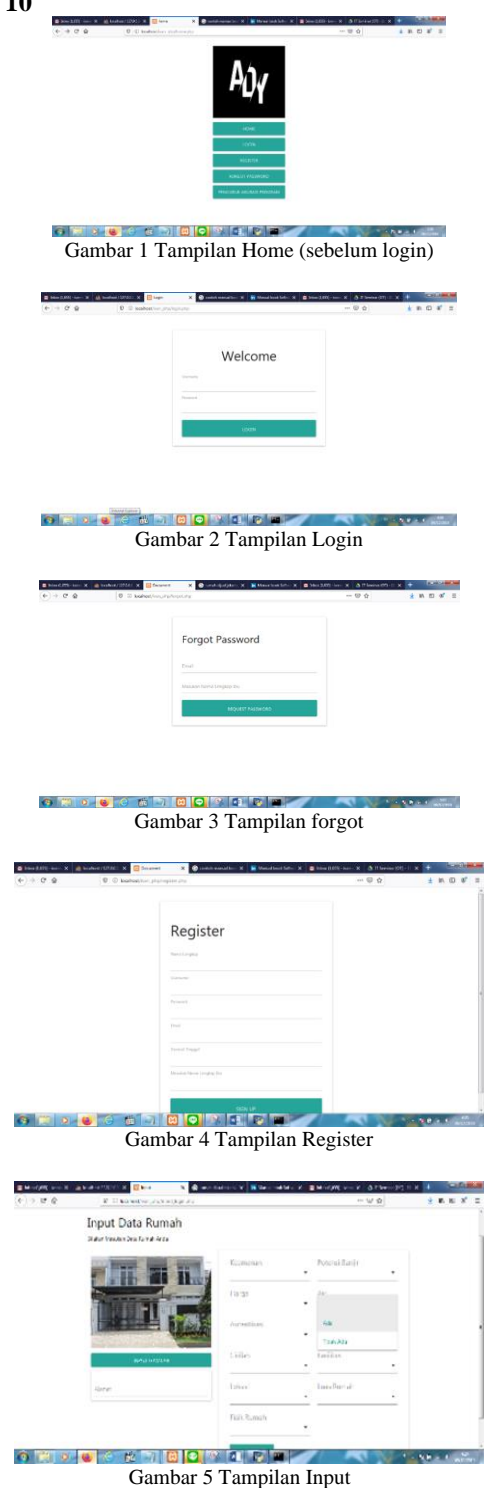

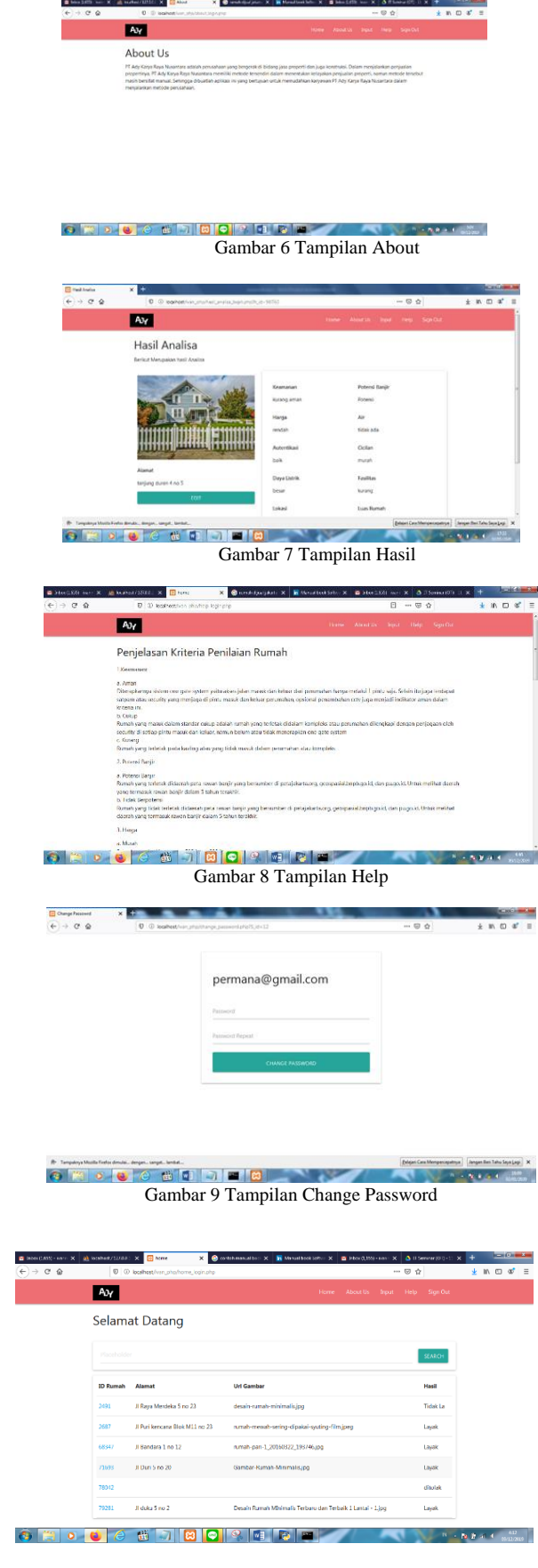

Gambar 10 Tampilan Home (setelah login)

## **4. Hasil Pengujian**

Setelah dilakukan proses perancangan program aplikasi pengukur kelayakan tempat tinggal dengan metode Naive Bayes, selanjutnya dilakukan proses pengujian untuk program program aplikasi ini. Proses pengujian program diawali dengan melakukan pengujian akurasi program dengan cara membandingkan data training berjumlah 344 data training dan terbuat dari metode manual.

Lalu dari data training itu diambil 3 kelompok data yaitu 240 data training 120 data testing, 80 data training dan 20 data testing, dan 50 data training dan 10 data testing.. Dengan perbandingan yang ditentukan. Dari hasil perbandingan tersebut diperoleh keakuratan metode Naive Bayes untuk menggantikan metode manual. Setelah perbandingan tersebut, dilakukan pengujian tampilan dengan metode UAT. Proses pengujian tampilan dari program dilakukan melalui proses User Acceptance Test (UAT).

## 4.1 UAT Testing

UAT testing dilakukan dengan cara menguji setiap tombol-tombol dan fitur-fitur yang ada dari setiap form.

1.Form Home (sebelum login)

Form Home adalah form awal dari aplikasi ini di dalam form home terdapat berbagai macam tombol seperti tombol home untuk memperbaharui halaman, tombol login untuk pindah ke halaman login, tombol register untuk pengguna baru yang ingin mendaftar untuk masuk dan memakai aplikasi ini. Tombol forgot untuk user yang lupa password, dan tombol pengukur akurasi program untuk mengukur keakuratan program ini. Pengujian berhasil dapat dilihat pada **Gambar 1**

2.Form Login

Form login adalah form untuk masuk ke dalam website. Pengguna harus memasukkan data pribadi seperti username, dan password untuk masuk ke dalam website. Pengujian berhasil dapat dilihat pada **Gambar 2**

3.Form Home Login

form yang akan dijumpai setelah anda melakukan proses login di form login. Didalam form login terdapat tombol search yang berfungsi untuk mencari data rumah yang telah dimasukkan. Tab home yang berfungsi untuk merefresh halaman,tab input yang berfungsi untuk membawa anda ke form input dan menginput data rumah yang akan dianalisa. Tab about us yang akan membawa anda ke form about us untuk melihat informasi mengenai aplikasi ini, klik tab help untuk melihat kriteria pemilihan dalam mengisi data rumah, tab sign out untuk keluar dari aplikasi, tombol id rumah untuk pindah ke halaman hasil\_analisa\_program untuk mengetahui data dari rumah yang pernah dianalisa, tombol delete untuk menghapus data rumah yang telah diinput. Pengujian berhasil dapat dilihat di **Gambar 10**

4.Form hasil\_analisa\_login adalah form yang akan muncul ketika anda telah mengisi data rumah di input\_login atau ketika anda menekan tombol id rumah untuk melihat data rumah yang pernah dianalisa. Pengujian berhasil dapat dilihat di **Gambar 7**

## 5.Form About login

Form about\_login adalah form yang berisi informasi mengenai aplikasi. Form about\_login dapat diakses dengan cara menekan tab about us. Pengujian berhasil dapat dilihat di **Gambar 6**

6.Form Input login

Form input\_login adalah form yang berfungsi untuk memasukkan data rumah untuk dianalisa. Terdapat tombol input gambar dan tombol tampil hasil untuk menginput gambar dan menampilkan hasil analisa. Pengujian berhasil dapat dilihat di **Gambar 5**

7.Form Help login

Form help\_login berfungsi untuk melihat kriteria penilaian untuk mengisi data rumah didalam halaman input\_login. Cara mengakses help\_login adalah dengan cara menekan tab help. Pengujian berhasil dapat dilihat pada **Gambar 8**

8.Form Register

Form register adalah form yang berfungsi bagi pengguna baru untuk membuat akun dan mendaftar. Untuk mengakses form register dapat menekan tombol register di form home. Pengujian berhasil dapat dilihat pada **Gambar 4**

9.Form Forgot

Form forgot berfungsi bagi user yang lupa password dapat diakses di form home. Pengujian berhasil dapat dilihat pada **Gambar 3**

10.Form change\_password berfungsi untuk mengganti password. Didalam form change\_password terdapat tombol change password untuk mengganti password. Pengujian berhasil. Dapat dilihat pada **Gambar 9**

## 4.2.Pengujian Keakuratan Program

Pengujian keakuratan program dilakukan dengan cara membandingkan data training yang telah diperoleh dari perusahaan dengan data testing yang dihitung menggunakan Naive Bayes t data yang diambil untuk penghitungan berjumlah 3 pasang data yang terdiri dari 50 data traning dan 10 data testing, 80 data training dan 20 data testing, dan 244 data training dan 120 data testing. Lalu diberikan probabilitas diantara 3 data perbandingan probabilitasnya dapat dilihat di tabel 1 , tujuan dilakukannya uji ini adalah untuk membandingkan antara metode Naive Bayes yang digunakan dengan metode

manual yang telah diterapkan di PT Ady Karya Raya Nusantara.

Pengujian menggunakan akurasi program

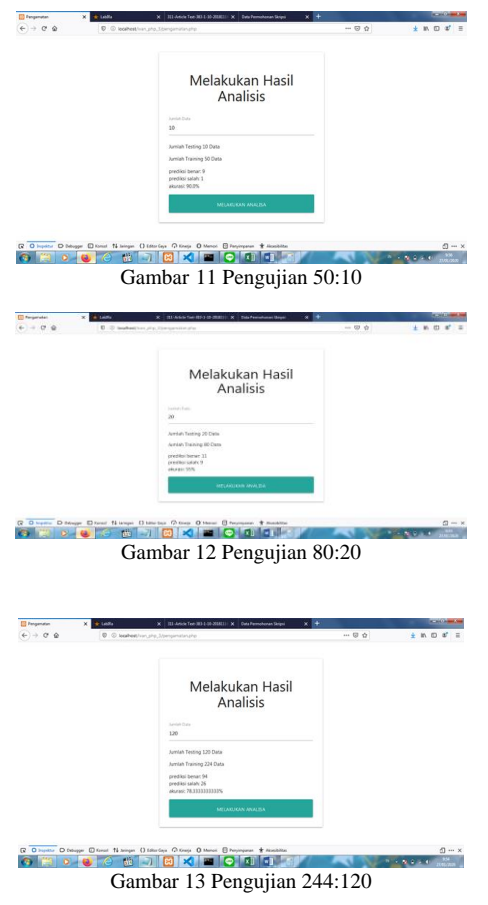

**Tabel 1** Perbandingan akurasi program

| Data     | Data    | Prediksi | Prediksi | ı Akurasi |
|----------|---------|----------|----------|-----------|
| Training | Testing | Benar    | Salah    | dalam %   |
| 50       |         |          |          | 90%       |
| 80       | 20      |          |          | 55%       |
| 244      | 120     | 94       | 26       | 78,33%    |

#### 4.3 Pembahasan

 Setelah dilakukan UAT testing dan keakuratan program dapat dilihat bahwa terdapat hasil akurasi yang melebihi 55%. 60 data yang dibagi menjadi 50 data training dan 10 data testing yang diuji menggunakan hitungan manual dan pengujian program didapat hasil akurasi sebesar 90% dengan prediksi benar sebesar 9 data dan salah 1 data prediksi salah terjadi karena data yang diambil dari perusahaan memiliki jumlah nilai bobot yang sama dalam penghitungan manualnya. Selanjutnya untuk pengujian menggunakan data training yang berjumlah 80 data dan testing yang berjumlah 20 data diperoleh hasil akurasi sebesar 55% dengan 11 benar dan 9 salah Dan terakhir untuk pengujian menggunakan data yang berjumlah 344 data yang dibagi dalam 244 training dan 120 testing berdasarkan penghitungan program diperoleh akurasi sebesar 78,3333% dengan prediksi benar 94 dan salah 26 Setelah dilakukan pengujian dari 3 macam pengujian didapat rata-rata prediksi benar sebesar 74,43%.

 Prediksi salah karena data yang diambil dari perusahaan memiliki jumlah nilai bobot yang sama dalam penghitungan manualnya.

## **5. Kesimpulan dan Saran**

Setelah selesai melakukan pengujian pada Aplikasi Pengukur Kelayakan Tempat Tinggal dengan Menggunakan Metode Naive Bayes dapat ditarik kesimpulan bahwa:

- 1. .Setelah dilakukan 3 macam pengujian dengan perbandingan data training dan testing sebesar 244:120, 80:20, dan 50:10 diperoleh rata-rata prediksi yang benar sebesar 74,43%.
- 2. Prediksi salah karena data yang diambil dari perusahaan memiliki jumlah nilai bobot yang sama dalam penghitungan manualnya

Selain kesimpulan yang diambil berdasarkan pengujian juga terdapat saran yang dapat dipertimbangkan di masa mendatang mengenai aplikasi ini:

1. Data training dari PT Ady Karya Raya Nusantara kadang memiliki bobot sama sehingga menyebabkan kurang akuratnya hasil prediksi. Diperlukan data training yang bobotnya berbeda.

### **REFERENSI**

- [1] Go Pro, Oktober 2017, "Apa Itu Properti dan Pengertian Bisnis Properti", https://anekainvest.com/2017/10/apa-ituproperti-dan-pengertian-bisnis-properti.html.
- [2] Informatikalogi, July 2017,"Algoritma Naive Bayes", https://informatikalogi.com/algoritma-naive-bayes,
- [3] Cahya dsn, April 2018," Naïve Bayes Classifier (NBC)", https://cahyadsn.phpindonesia.id/extra/naive\_bayes.php.
- [4] Den Ajeng Hanifah, Tri Sutrisno, Dyah Erny Herwindiati, April 2019, "Rekomendasi Tempat Objek Wisata di Jakarta Menggunakan Metode Decision Tree Berdasarkan Hasil Review Berbasis Web Dengan Metode Naïve Bayes" , Jurnal Ilmu Komputer dan Sistem Informasi Vol. 3 No. 2 Tahun 2018, h.3.
- [5] Fadjar Efendy Rasjid,S.Kom., September 2014," Bahasa Pemrograman Populer PHP",https://www.ubaya.ac.id/2014/content/articles\_detai l/144/Bahasa-Pemrograman-populer-PHP.html.
- [6] Khaerul Affandi, Juni 2016, "Mengenal apa itu Xamp,Apache,PHP,dan MySQL", http://khaerulaffandi.weebly.com/mengenal-apa-ituxamppapachephp-dan-mysql.html.

**Ivan Andrew Yoshua**, saat ini sebagai mahasiswa Program Studi Teknik Informatika Fakultas Teknologi Informasi Universitas Tarumanagara.